## **CHEC MS Teams Headsets & Handsets** Quick Guide

## **Yealink MP58**

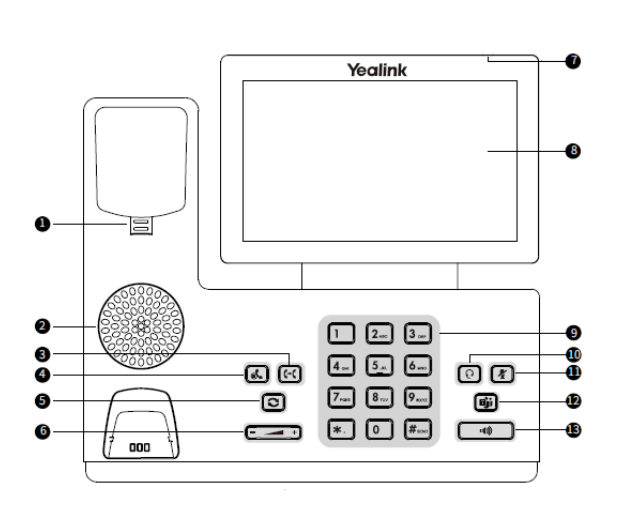

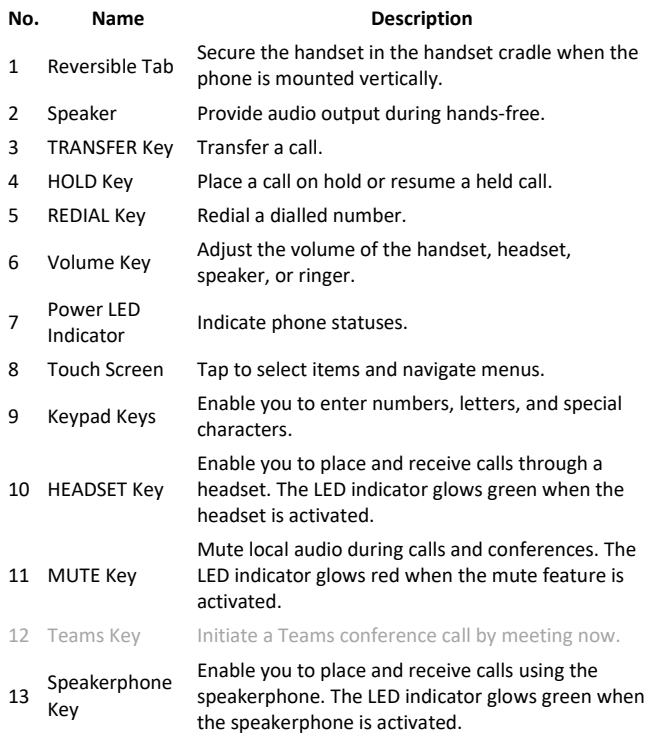

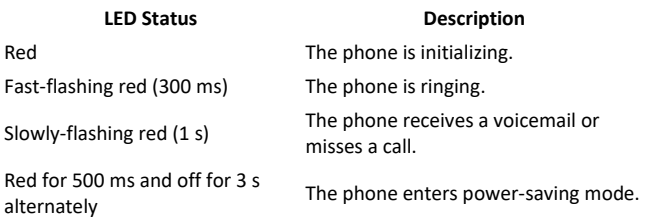

Everything you need to know is available here;

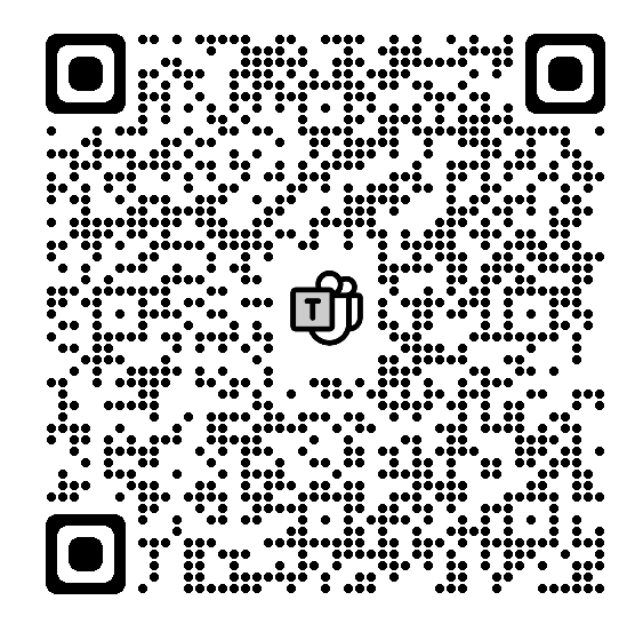

## **Top Tips**

- Security is programmed/saved
- Use the full number 0266593xxxx
- No need to add an extra 0 to get an outside line
- It is a touchscreen
- Settings = profile icon in the top left corner

## **Contacts/Numbers/Directory**

- Staff Numbers search their name
- 02 6659 3000 Campus Based Services Numbers
- TAFE
	- o Most are using Cisco Jabber 02 7292 xxxxxx
	- o About 15 are still there search for TAFE